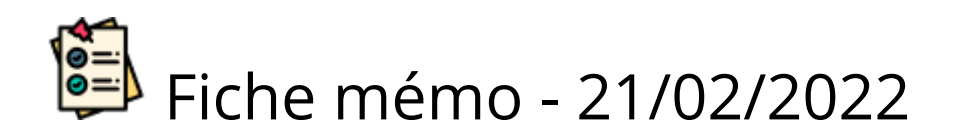

# Gestion des groupes

En correction partagée et en correction multiple, des groupes de correcteurs doivent être créés et c'est à ces derniers que les copies seront distribuées.

Santorin permet la création de groupes automatiquement ou manuellement de façon à ce que l'on puisse choisir les membres des groupes si on le souhaite.

Dans le cas de correcteurs missionnés sur des matières différentes, la création automatique prend en compte les matières des correcteurs.

Les Séries (missions) ne sont pas prisent en compte dans le traitement automatique mais sont affichées pour la création manuelle.

## Les indicateurs

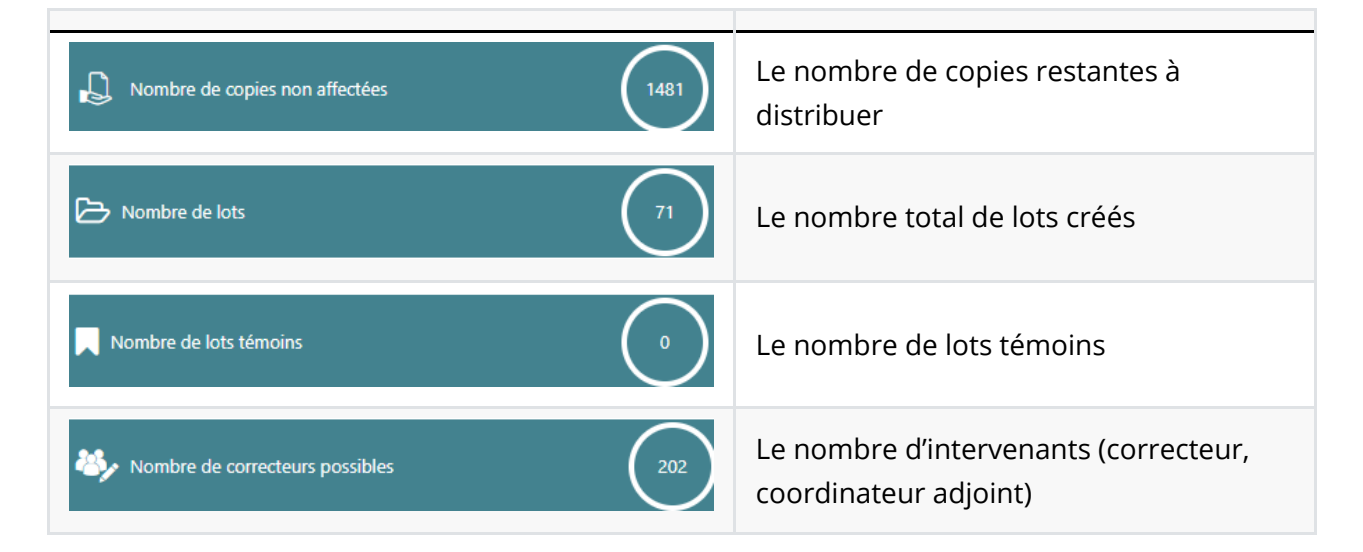

### Création des groupes automatique

Créer les groupes automatiquement

Cliquer sur le bouton **pour le pour le pour de la pour** 

créer automatiquement des groupes avec les bons paramètres.

### Création des groupes manuelle

#### La liste des correcteurs

Liste des correcteurs

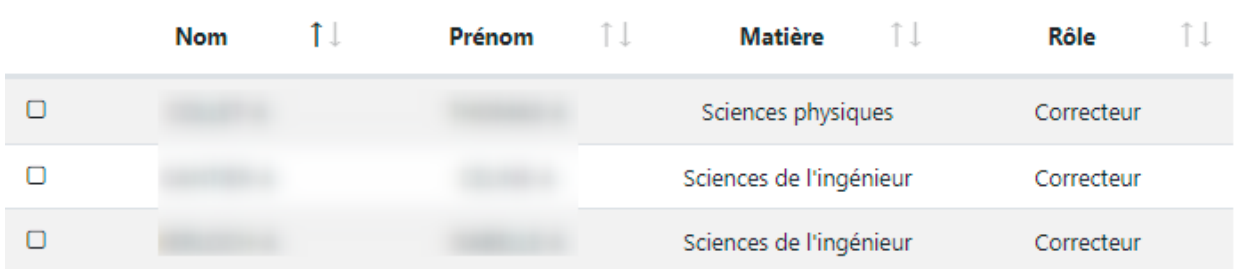

Vous pouvez sélectionner des correcteurs manuellement grâce aux cases à cocher sur chaque ligne de la liste des correcteurs. Des filtres vous permettent d'affiner cette liste :

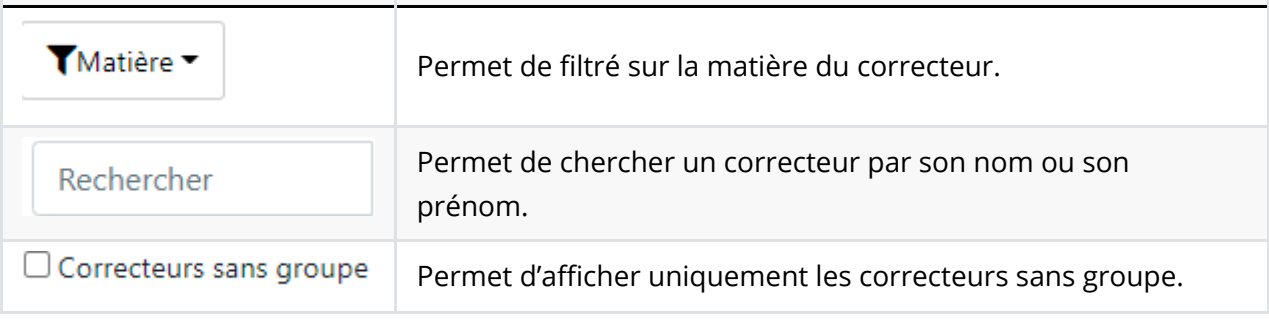

Une fois la sélection terminée, vous pouvez cliquer sur :

Créer groupe

### La liste des groupes

Une fois créer les groupes sont visibles sur la partie liste des groupes :

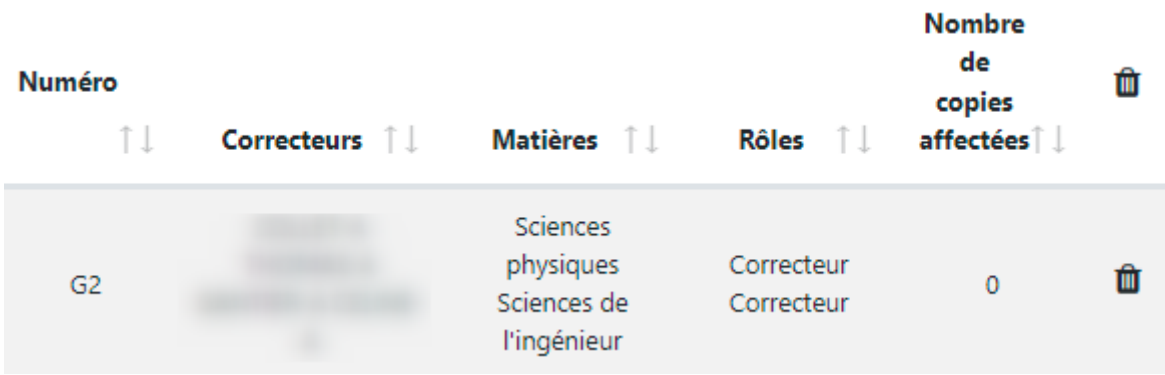

Vous pouvez à tout moment supprimer le groupe grâce à l'icône corbeille. Si vous êtes satisfait des groupes actuels, n'oubliez pas d'enregistrer votre travail afin de finaliser la création des groupes grâce au bouton

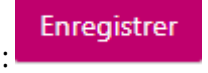